文教大学 シラバス確認手順

①下記 URL または QR コードを読み取ってください。

https://bibbs.bunkyo.ac.jp/up/faces/up/km/Kms00801A.jsp

シラバス検索のみの場合は、ログインは不要です。

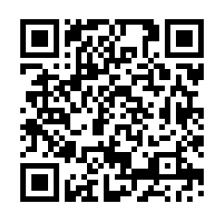

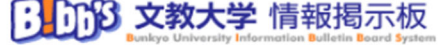

B!bb's QR コード

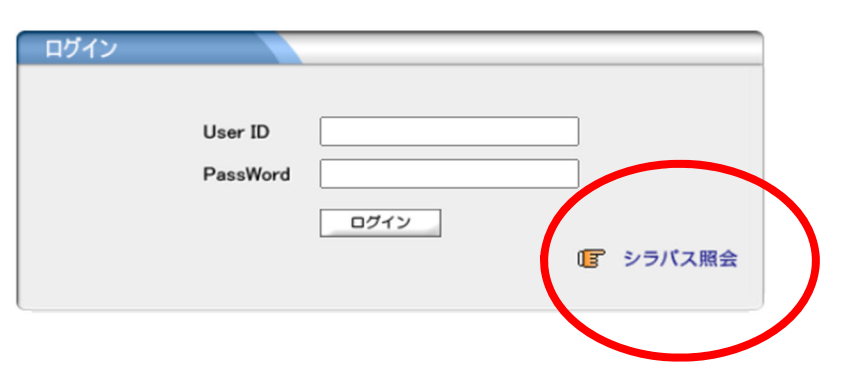

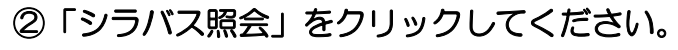

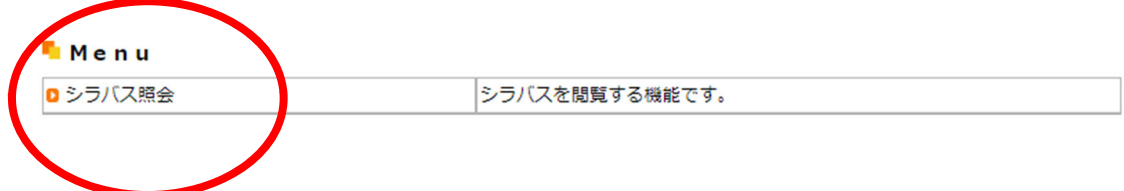

③「キャンパス」は「越谷校舎」を選択してください。 ④学期は 2024年度 春学期又は秋学期を選択してください。 ⑤「科目名称」又は「教員氏名」で検索してください。

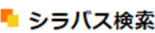

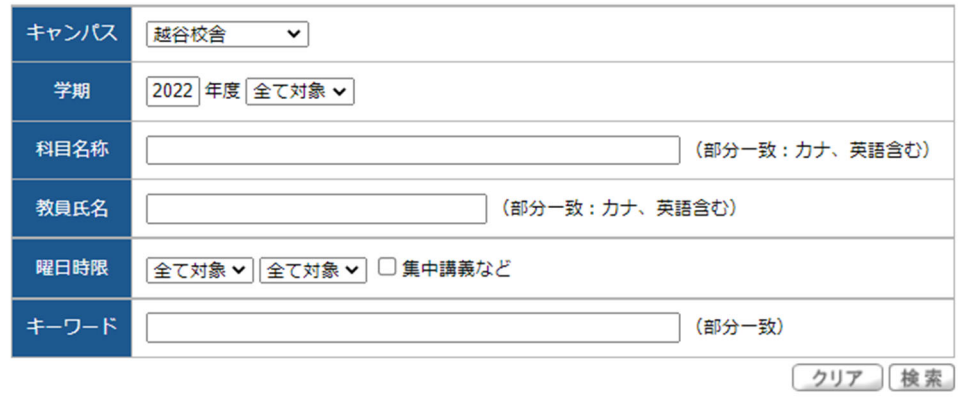